### **Presentation Generator**

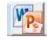

Build automatic or custom reports easily and quickly. KYnetic interface only.

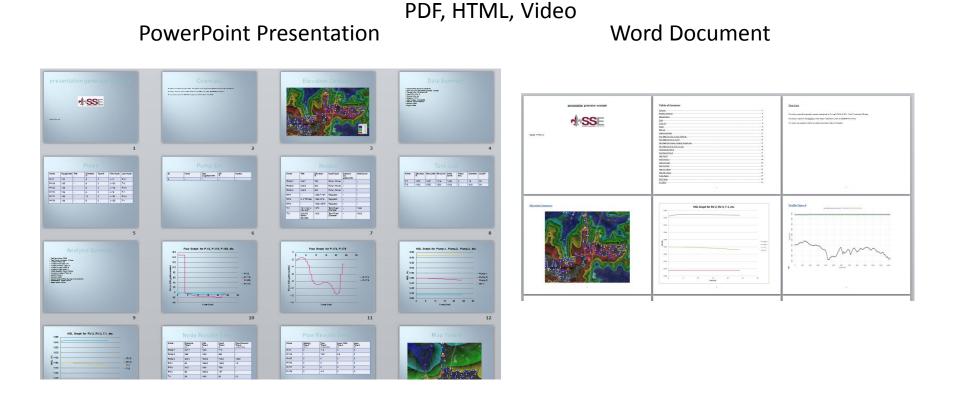

### **Presentation Generator**

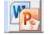

**Create an Automatic Presentation** 

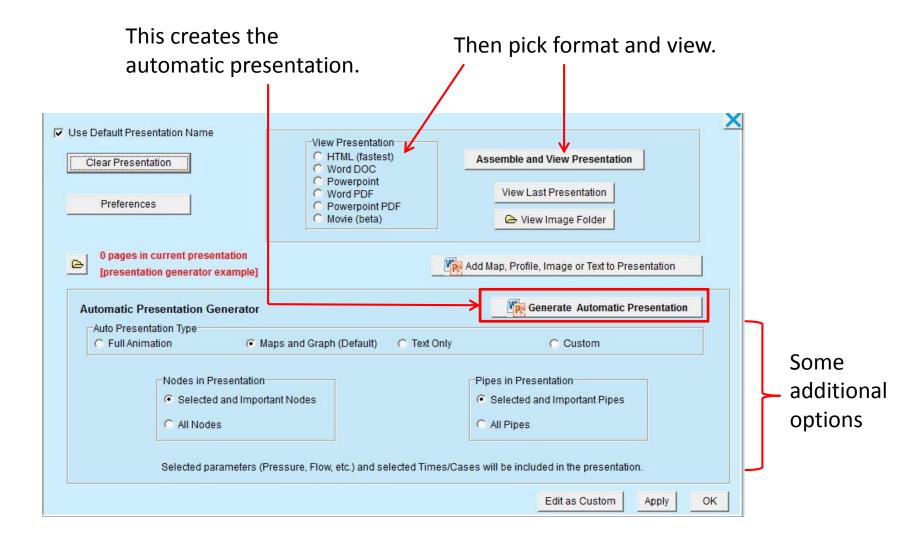

Automatic Presentation is generated and opened in the program for selected format (Word, PowerPoint, HTML viewer, PDF viewer, video player)

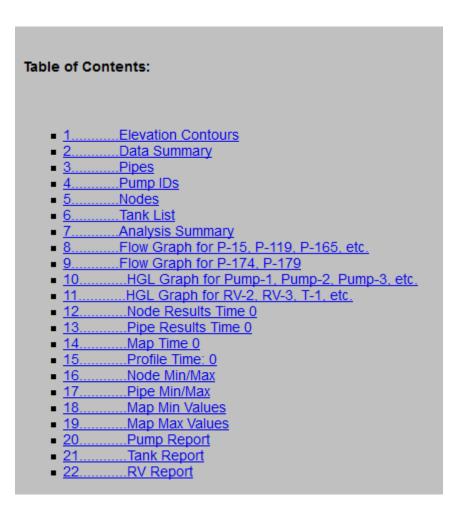

## Custom Presentations – Add Map

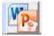

Presentation icon

In Map view, RIGHT CLICK the icon to add the map (or ctrl-A).

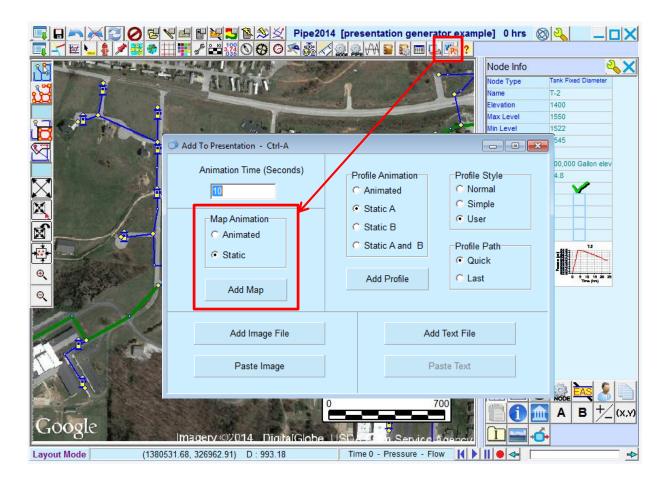

# Custom Presentations – Add Graphs and Tables

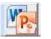

Add to Presentation icon

You will see "Add to Presentation" icons in graphs and tables

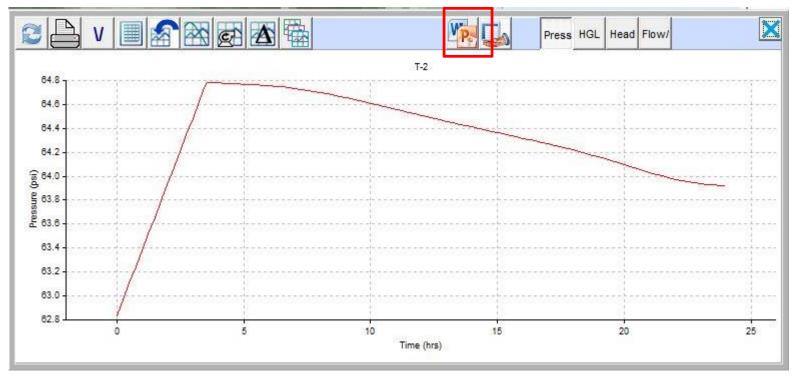

Clicking will add the graph or table.

# Custom Presentations – Add Graphs and Tables

Suggested titles are provided for added item, or you may edit the title, or cancel.

| Select Page Title                                 | 1                                 |
|---------------------------------------------------|-----------------------------------|
| Cancel7 Keep image but do not add to presentation | 54.8                              |
| Use This Title Pressure Graph for T-2             | 64.                               |
| Use This Title T-2                                | 612<br><u>2</u> 640               |
| Use This Title Pressure Graph                     | 83.8-                             |
|                                                   | 63.4                              |
|                                                   | 63.0                              |
|                                                   | 02.0 0 5 10 15 20 25<br>Time (vs) |
|                                                   | Click to View                     |

As items are added, the number of items is shown in the Presentation Generator menu

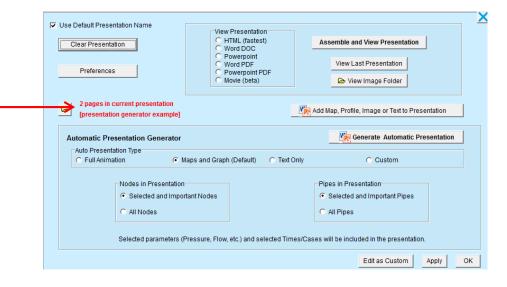

## Custom Presentations – Add Profile

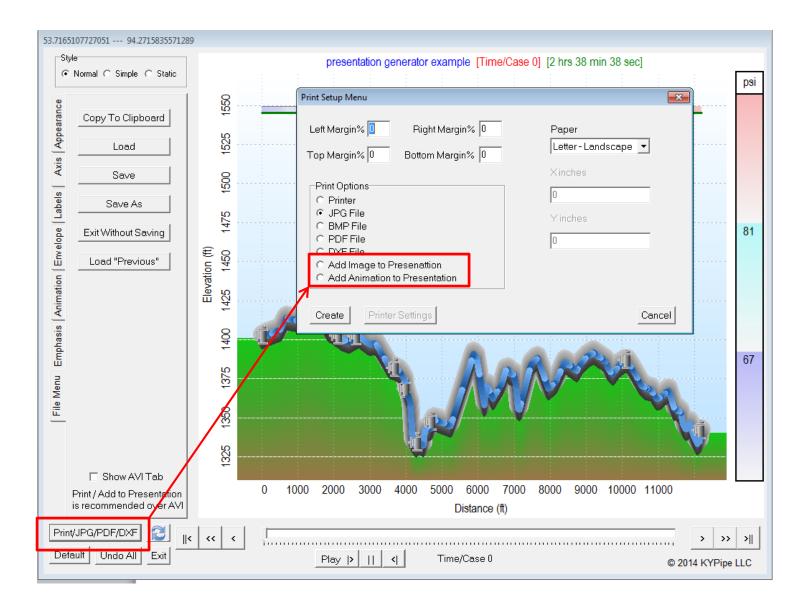

# Custom Presentations – Add Image or Text Files

| Use Default Presentation Name          Clear Presentation <ul> <li></li></ul> | t) Assemble and View Presentation View Last Presentation                                                                                                    | Add external image or text f<br>Also may add current Map o<br>Profile (or ctrl-A).     |
|-------------------------------------------------------------------------------|----------------------------------------------------------------------------------------------------|----------------------------------------------------------------------------------------|
| C Full Animation C Maps and Graph (Del                                        | <ul> <li>Add To Presentation - Ctrl-A</li> <li>Animation Time (Seconds)</li> <li>10</li> <li>Map Animation</li> <li>Animated</li> <li>Static</li> <li>Add Map</li> </ul> | Profile Animation<br>Animated<br>Static A<br>Static B<br>Static A and B<br>Add Profile |
|                                                                               | Add Image File<br>Paste Image                                                                                                    | Add Text File<br>Paste Text                                                            |

# Preferences

Set Preferences before creating the Presentation.

| Clear Presentation<br>Preferences                                       | View Presentation<br>C HTML (tastest)<br>C Word DOC<br>C Powerpoint<br>C Word PDF<br>C Powerpoint PD<br>C Movie (beta) | Assemble and View Presentation                                 |
|-------------------------------------------------------------------------|----------------------------------------------------------------------------------------------------|----------------------------------------------------------------|
| 2 pages in current pr<br>(presentation general<br>Automatic Presentatio | itor example]                                                                                                    | Add Map, Profile, Image or Text to Presentation                |
| Auto Presentation Type                                                  | <ul> <li>Maps and Graph (Default)</li> </ul>                                                                           | C Text Only C Custom                                           |
| runAnimation                                                            |                                                                                                    |                                                                |
|                                                                         | in Presentation                                                                                                    | Pipes in Presentation                                          |
| Nodes                                                                   | ected and Important Nodes                                                                                              | Pipes in Presentation  Selected and Important Pipes  All Pipes |

Video

#### PowerPoint

| <ul> <li>File Duration (sec)</li> <li>10</li> </ul> | Powrpoint Theme | Open Themes Folder |
|-----------------------------------------------------|-----------------|--------------------|
|                                                     | KYPipe 1.thmx   | •                  |
|                                                     |                 |                    |

# Preferences

#### **Cover Page**

#### **Overview Page**

| V Include (                           | Cover Page                        | Overview                     |                                                                             |                            |             |
|---------------------------------------|-----------------------------------|------------------------------|-----------------------------------------------------------------------------|----------------------------|-------------|
| Title                                 | presentation generator example    | 174 nodes and 1              | Default Text  ntation generator example p0 pipes. done with Pipe2014 : KYPi |                            |             |
|                                       | ments\KYPipe Docs\Images\LOG0.bmp | KYPipe.<br>This report was p | prepared on 08/21/14 using                                                  | g the presentation feature | of Pipe2014 |
| (c)2014 KYPipe LLC                    |                                   |                              |                                                                             |                            |             |
| Type each paragraph on a single line. |                                   |                              |                                                                             |                            |             |
| Edit tit                              | le and logo.                      | Save as Default L            | Iser Text Edit as Custo                                                     | om Text                    |             |

Important! Image file called "logo.bmp" must be placed in KYPipe Docs\Image folder to include logo. Use default or customize text on Overview page.

### **Presentation Files**

| Clear Presentation<br>Preferences                                                                       | View Presentation<br>C HTML (fastest)<br>C Word DOC<br>C Powerpoint<br>C Word PDF<br>C Powerpoint PDF<br>C Movie (beta) | Assemble and View Presentation<br>View Last Presentation               |
|----------------------------------------------------------------------------------------------------|----------------------------------------------------------------------------------------------------|------------------------------------------------------------------------|
| 2 pages in current presentation<br>[presentation generator example]<br>Automatic Presentation Generator |                                                                                                    | Add Map, Profile, Image or Text to Presentation                        |
| Auto Presentation Type                                                                                  |                                                                                                    | nly C Custom                                                           |
| C Full Animation                                                                                        | Maps and Graph (Default) C Text Or                                                                                      | i Custom                                                               |
| C Full Animation C Nodes in Presentation<br>C Selected and Impo                                         | n                                                                                                    | Pipes in Presentation<br>© Selected and Important Pipes<br>© All Pipes |

#### View or delete files associated with Presentation Generator